# 无线上网认证管理系统用户手册

#### 第一章 关于无线上网认证管理系统

无线上网认证管理系统是大连网月科技开发有限公司新研发的一 套用于管理无线网络使用情况的客户端程序。可以通过无线认证管 理系统申请无线上网帐号、查询用户、添加用户、修改用户上网时 长、删除用户、查询认证列表、注销用户等。本系统支持二代身份 证阅读器识别身份证详细信息,省去用户手工录入帐号信息的工 序,提高了无线网络管理人员的工作效率。本套系统需要配合 MC 系 列无线控制器来使用。

#### 第二章 软件安装与卸载

#### 2.1 安装无线上网认证管理系统

1. 双击如图 2.1.1 (a) 所示的图标, 如果以前电脑上已安装则提 示卸载程序, 显示如图 2.1.1 (b) 所示的界面, 如果以前电脑上未 安装则显示如图 2.1.1 (c) 的界面。

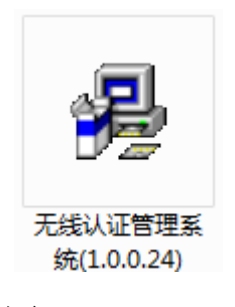

图 2.1.1(a)

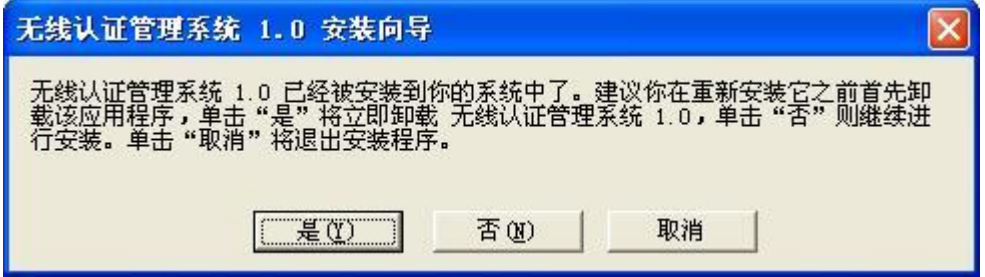

图 2.1.1 (b)

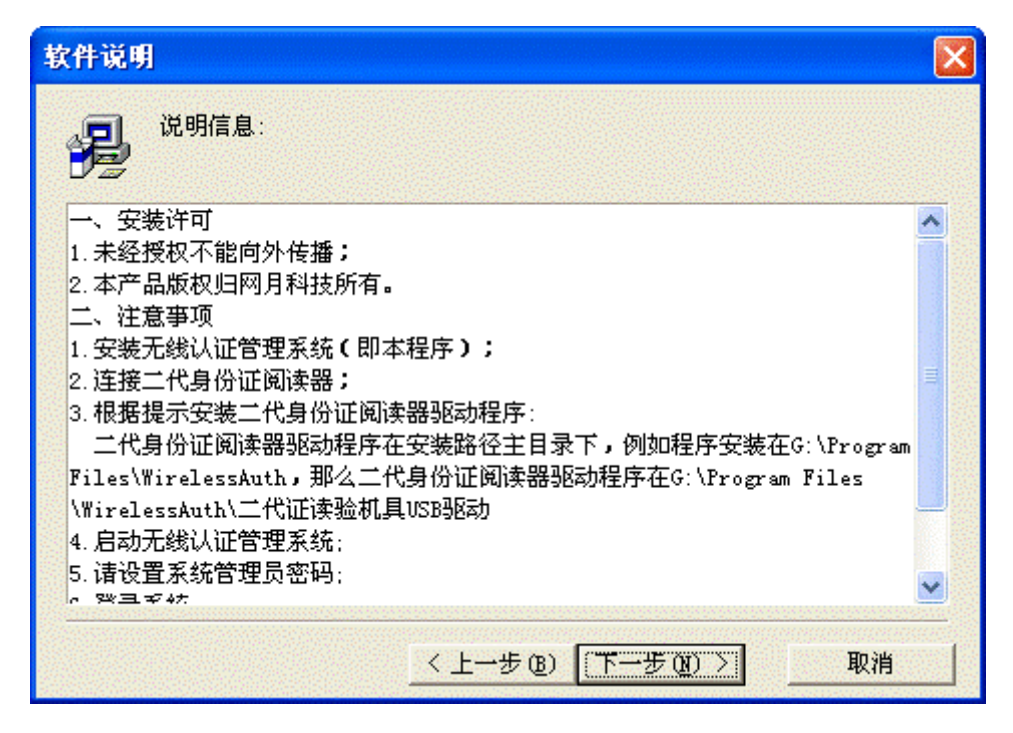

图 2.1.1(c)

2. 如果 1 中显示图 2.1.1(b)所示的界面,则按提示先卸载后再 安装。卸载参见 2.2 节 卸载无线上网认证管理系统。如果 1 中显示 图 2.1.1 (c) 所示的界面, 单击"下一步"按钮, 将出现如图 2.1.2 所示的界面,可以点击"浏览(R)"按钮选序安装路径,也 可以使用默认安装路径直接点击"下一步"按钮。

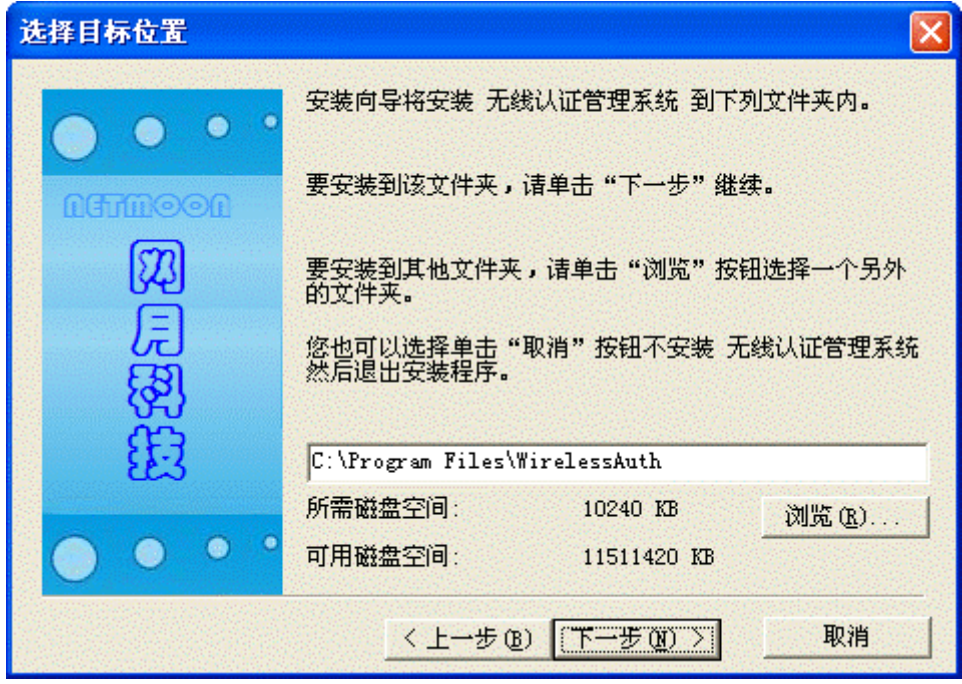

图 2.1.2

3. 如图 2.1.3 所示,可以选择是否在桌面或快速启动工具栏上创建 程序图标,默认情况下在桌面和快速启动工具栏都会创建程序图 标,用户可以使用默认值,也可以根据自己的需要选择是和否,并 单击"下一步"按钮。

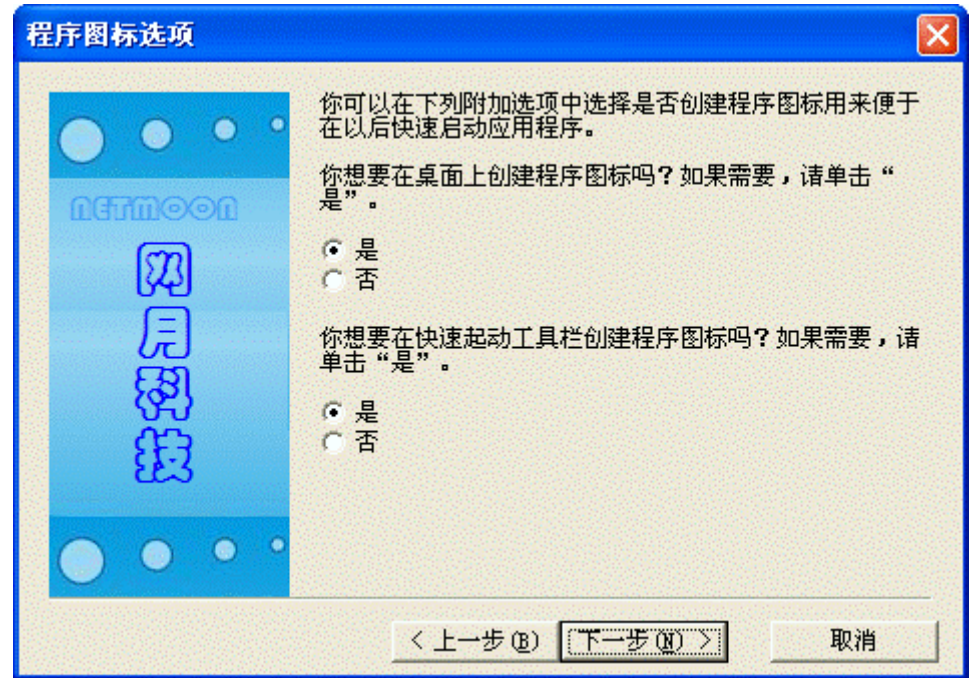

图 2.1.3

4. 如图 2.1.4 所示, 应用程序准备复制文件, 并显示安装目录, 因 为身份证驱动程序存放在安装目录下的".\WirelessAuth\二代证读 验机具 USB 驱动"路径下,因此请记住安装目录信息,以便安装二 代身份证阅读器驱动时便干杳找路径。直接单击"下一步"按钮。

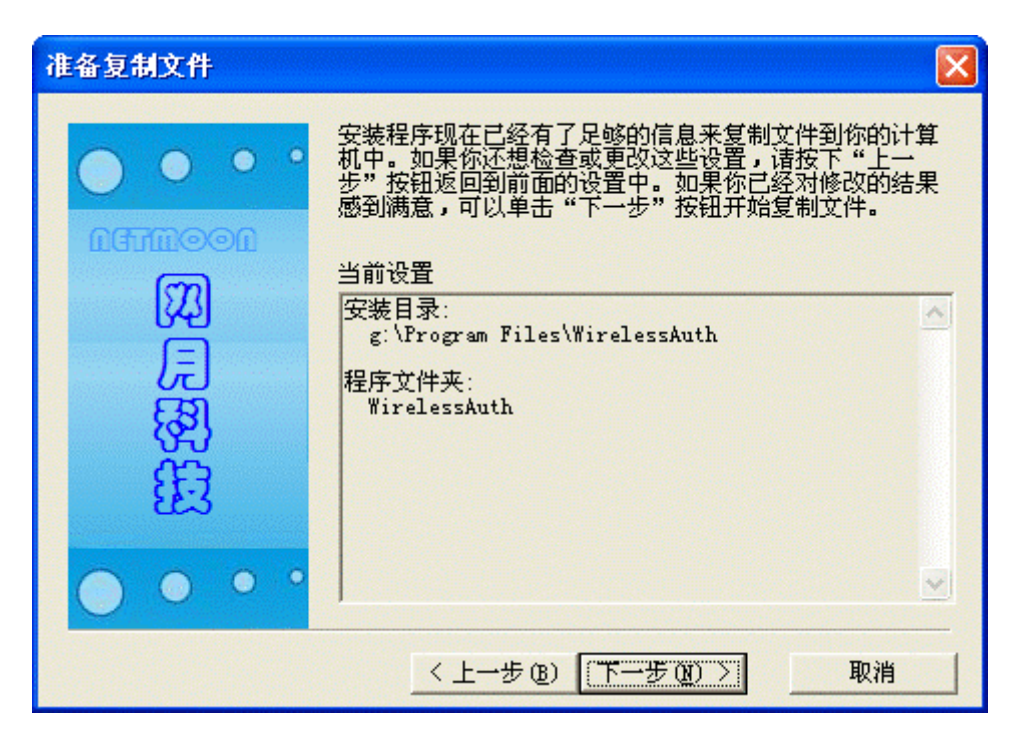

图 2.1.4

5. 如图 2.1.5 所示,正在复制文件,复制文件可能需要半分钟左 右,请耐心等候。

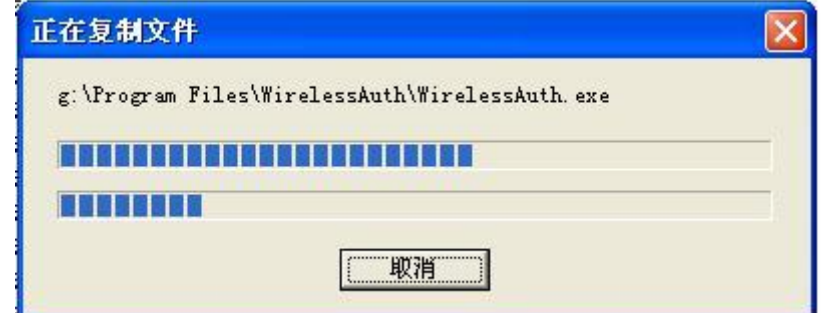

图 2.1.5

6. 如图 2.1.6 所示, 默认情况下"查看说明文件"和"运行已安装 的程序"均选中,用户可以根据需要进行选择,点击"完成"按钮 完成无线上网认证管理系统的安装。

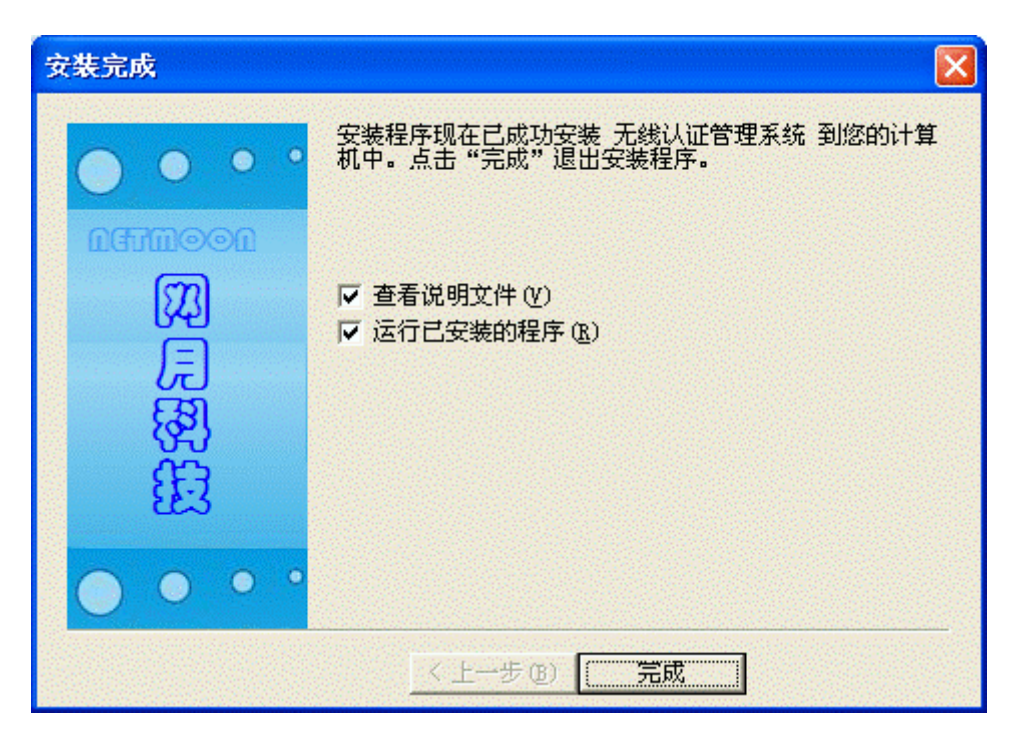

图 2.1.6

#### 2.2 安装二代证读验机具 USB 驱动

1. 将二代身份证阅读器与 PC 机连接, 提示发现新硬件, 如图 2.2.1 所示。

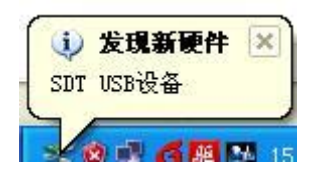

图 2.2.1

2. 接着弹出如图 2.2.2 所示的界面,点击"浏览(B)"按钮选择 无线上网认证管理系统安装目录下的"二代证读验机具 USB 驱动" 文件夹。并点击"确定"按钮进行安装。

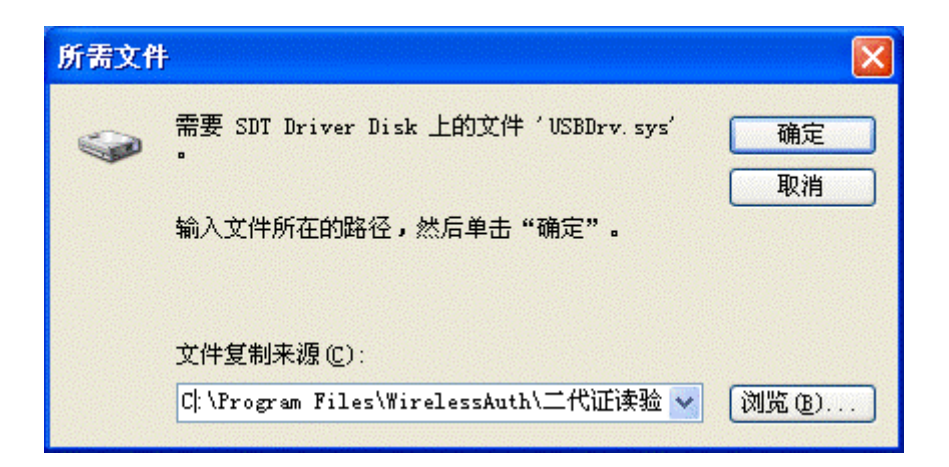

图 2.2.2

3. 安装成功的标志,在设备管理器中能够找到如图 2.2.3 所示的设 备。

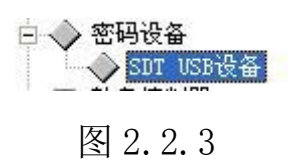

# 2.3 卸载无线上网认证管理系统

1. 双击安装程序图标, 如图 2.3.1 所示。

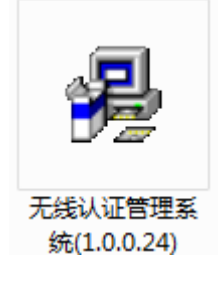

图 2.3.1

2. 出现如图 2.3.2 所示的界面后,单击"是"按钮。

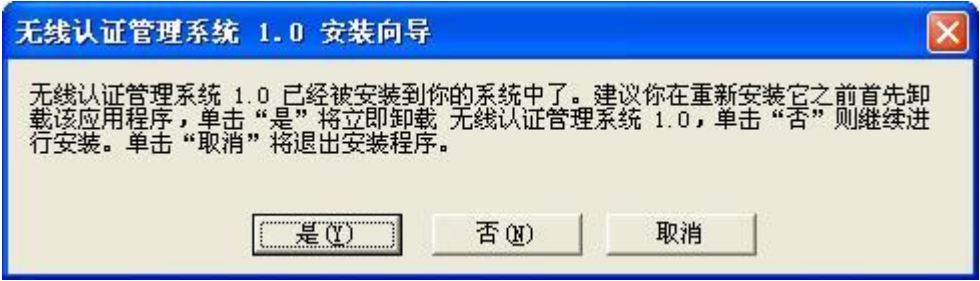

图 2.3.2

3. 出现如图 2.3.3 所示的界面后,单击"是"按钮。

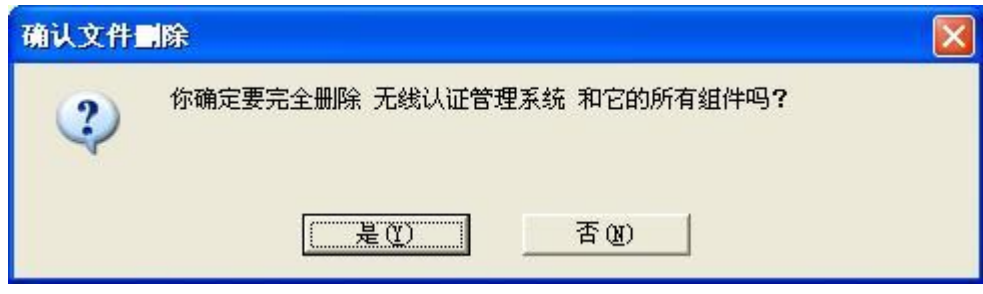

图 2.3.3

4. 出现如图 2.3.4 所示的界面后,单击"确定"按钮完成卸载。

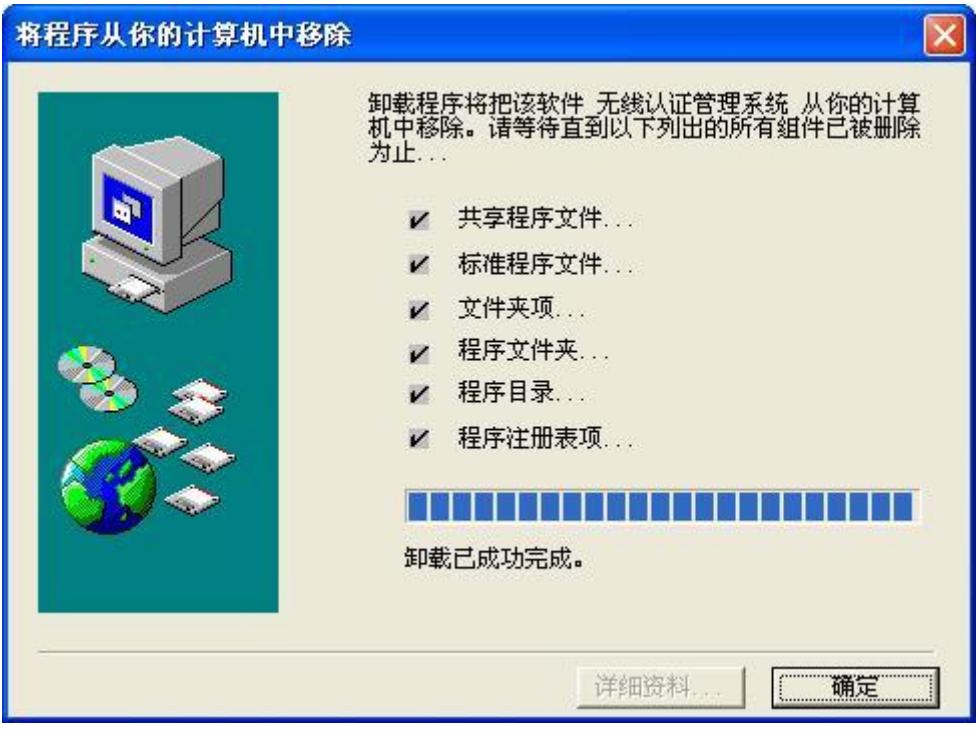

图 2.3.4

# 第三章 操作指南

# 3.1 系统登录过程

1. 启动无线上网认证管理系统。双击如图 3.1.1 所示的程序图标。

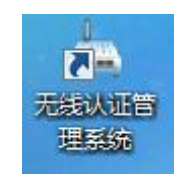

2.系统启动时先检测身份证阅读器,如图 3.1.2 所示,系统正在检 测设备中。

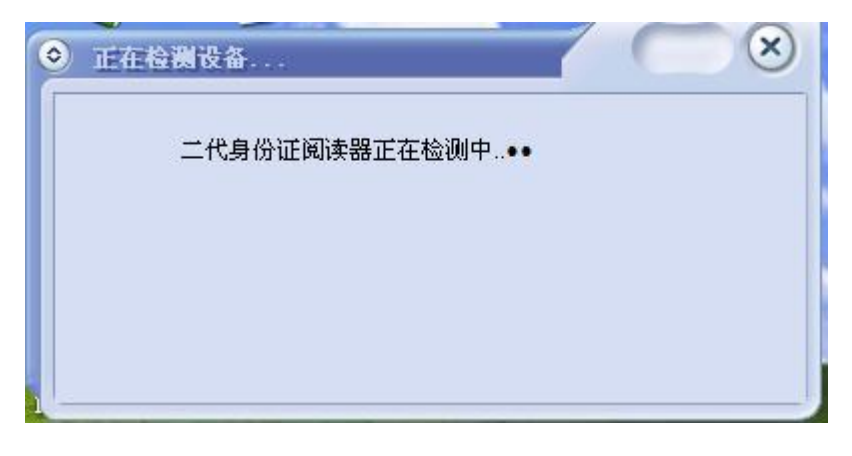

图 3.1.2

3.设备检测成功出现如图 3.1.3(a)所示的界面,保持 500 毫秒并自 动跳转到设置系统管理员界面或登录界面。(注:如果已设置系统 管理员密码则直接跳转到系统登录界面)。如果检测设备失败则出 现如图 3.1.3(b)所示的界面,可以点击"问题解决向导"按钮进入 问题解决向导。

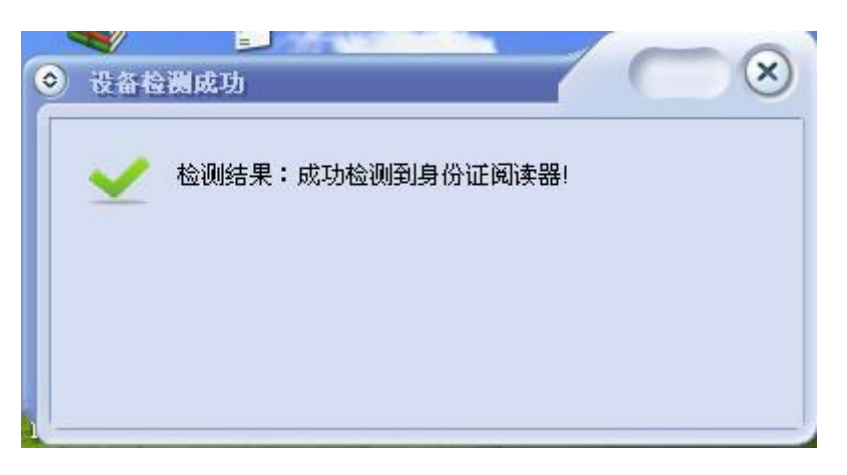

图 3.1.3(a)

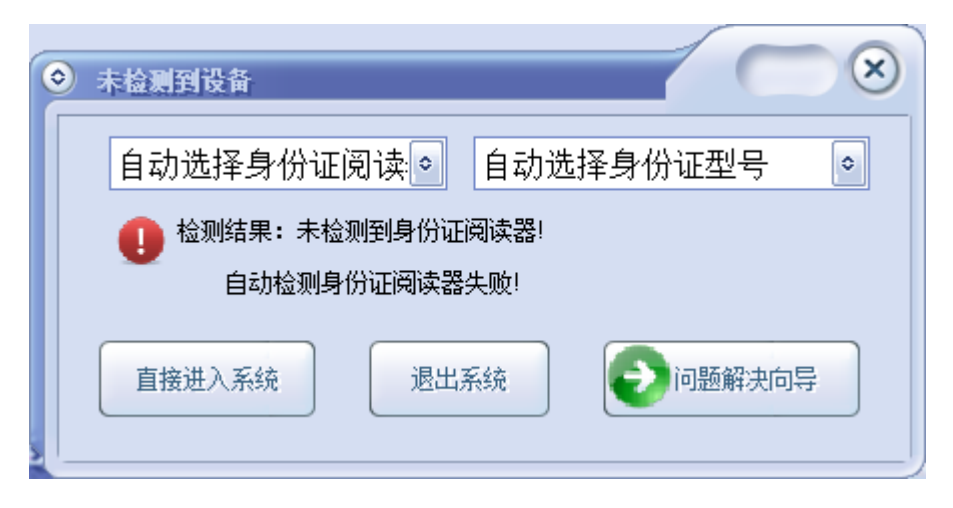

图 3.1.3(b)

1)设备检测失败请点击"问题解决向导"按钮解决问题。

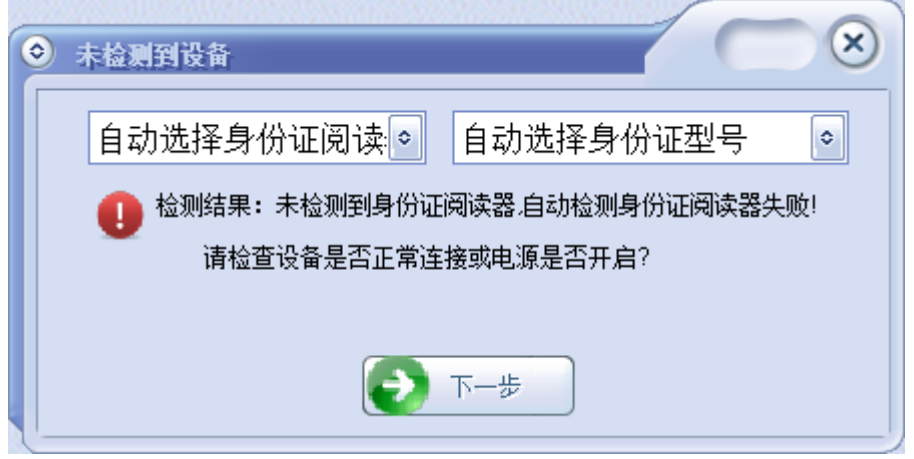

图 3.1.3.1

2) 连接身份证阅读器并打开电源开关后点击如图 3.1.3.1 中的"下 一步"按钮,如果检测成功将出现如图 3.1.3(a)所示的界面,保持 500 毫秒并自动跳转到设置系统管理员界面或登录界面。(注:如 果已设置系统管理员密码则直接跳转到系统登录界面)。检测失败 则出现如图 3.1.3.2 所示的界面。

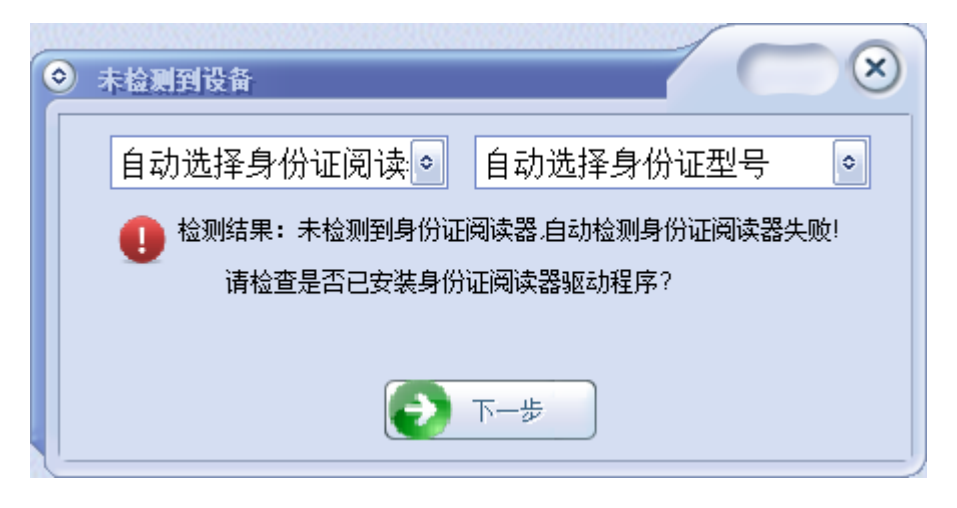

图 3.1.3.2

3)检测是否已经安装身份证阅读器驱动程序,如果已经安装身份证 阅读器驱动程序,点击如图 3.1.3.2 中的的"下一步"按钮,如果 检测成功将出现如图 3.1.3(a)所示的界面,保持 500 毫秒并自动跳 转到设置系统管理员界面或登录界面。(注:如果已设置系统管理 员密码则直接跳转到系统登录界面)。检测失败则出现如图 3.1.3.3 所示的界面。

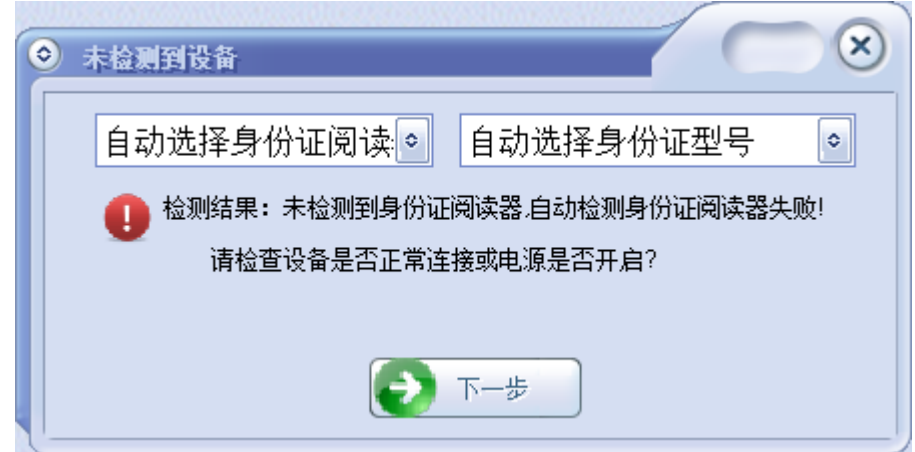

图 3.1.3.3

4)再次检查身份证阅读器是否正常连接,电源是否开启。如果正常 连接且电源开启,点击如图 3.1.3.3 中的的"下一步"按钮,如果 检测成功将出现如图 3.1.3(a)所示的界面,保持 500 毫秒并自动跳 转到设置系统管理员界面或登录界面。(注:如果已设置系统管理 员密码则直接跳转到系统登录界面)。检测失败则出现如图 3.1.3.4 所示的界面。

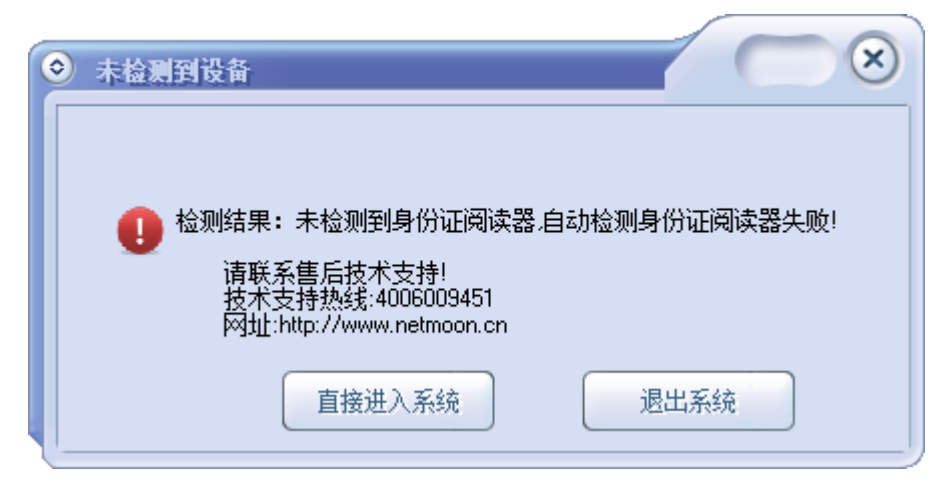

图 3.1.3.4

5)如果您按照上述步骤操作还未检测到身份证阅读器设备,建议拨 打客服电话进行咨询,你可以选择直接进入系统或退出系统。直接 进入系统将不能使用身份证阅读器进行用户上网帐号信息的录入功 能,只能手动录入用户的相关信息。

4. 设置系统管理员密码,设备检测成功后将自动跳转至如图 3.1.4 (a)所示的界面。输入管理员登录帐号和密码,如果设置成功, 系统会提示 3.1.4 (b) 所示的提示。选择"是"将跳转至登录页 面。选择否,则停留至当前设置页面。

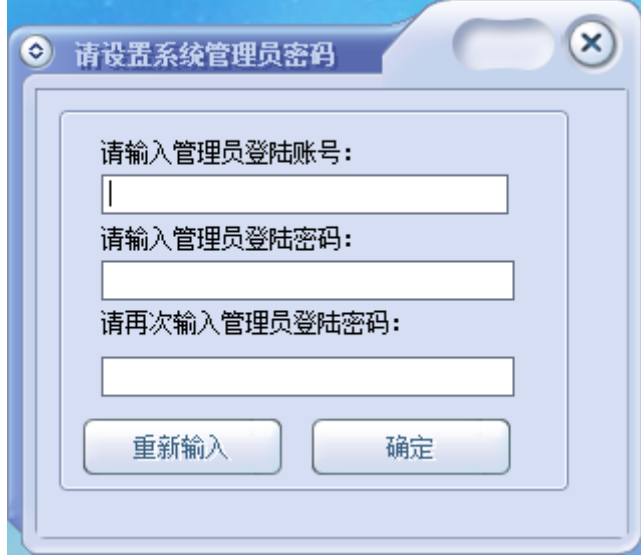

图 3.1.4(a)

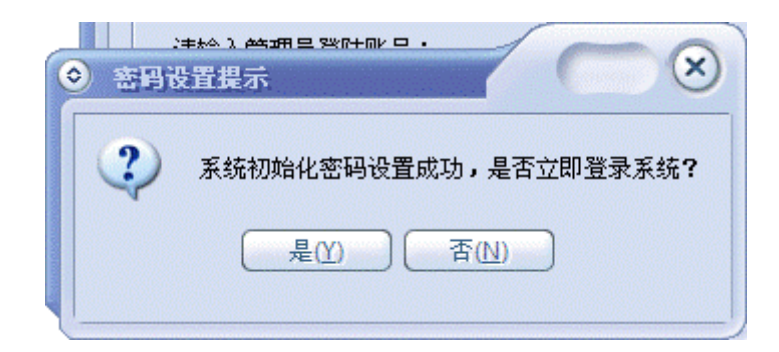

图 3.1.4 (b)

5. 系统登录, 如图 3.5 所示, 输入管理员登录帐号和密码进行登 录。可以选择记住密码和自动登录,记住密码,下次登录时不用输 入帐号和密码,自动登录,下次启动程序时不用点击登录按钮直接 登录。

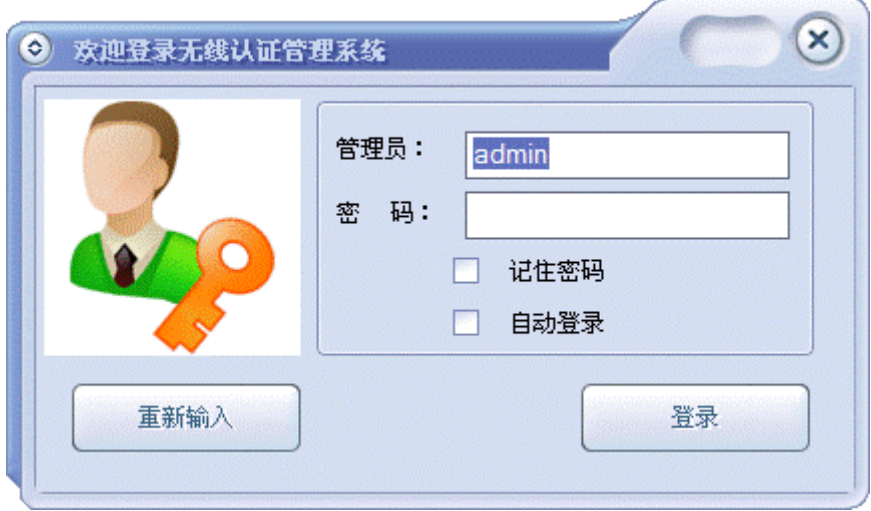

图 3.1.5

6. 正在登录中,如图 3.1.6 所示,如果用户不想登录系统,还可以 单击"取消"按钮取消登录,取消后系统将返回到登录界面。

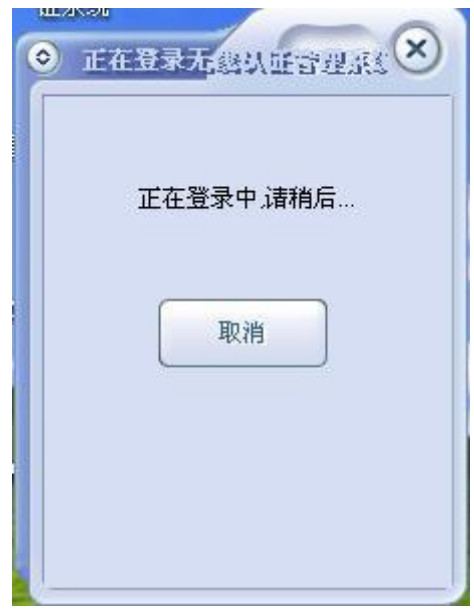

图 3.1.6

7. 系统设置,在登录过程中,系统会连接服务器。,如果连接服务 失败,将弹出如图 3.1.7(a)所示的提示信息。

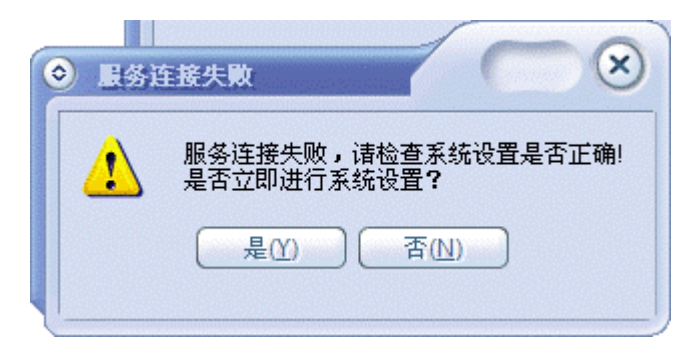

图 3.1.7(a)

1)如图 3.1.7 (a) 所示, 选择"是"进行系统设置。出现如图 3.1.7(b) 所示的界面。

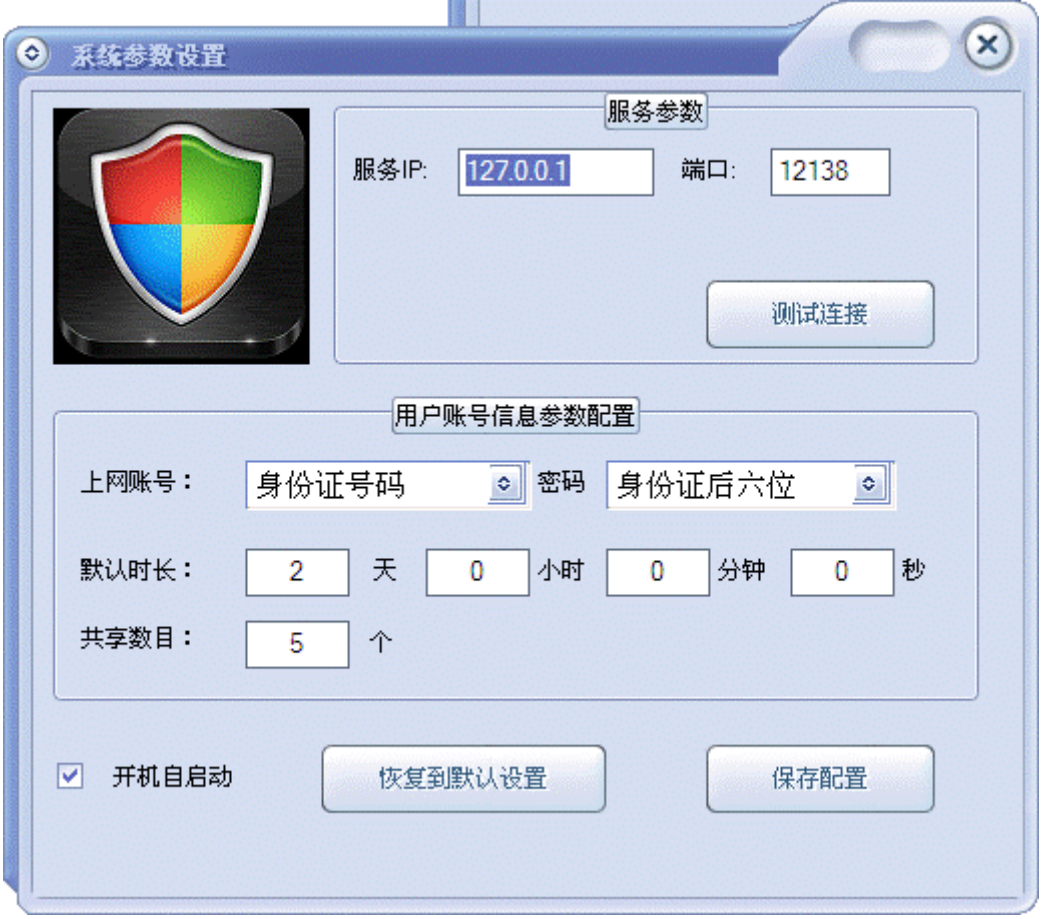

图 3.1.7 (b)

2) 输入服务 IP, 端口号默认为 12138, 一般不需要改变。点击"测 试连接",出现如图 3.1.7 (c) 所示的界面, 说明连接服务成功。 并点击"保存配置"按钮。

说明: 服务 IP 为开启了 Potral 认证功能的无线控制器的 IP 地址。

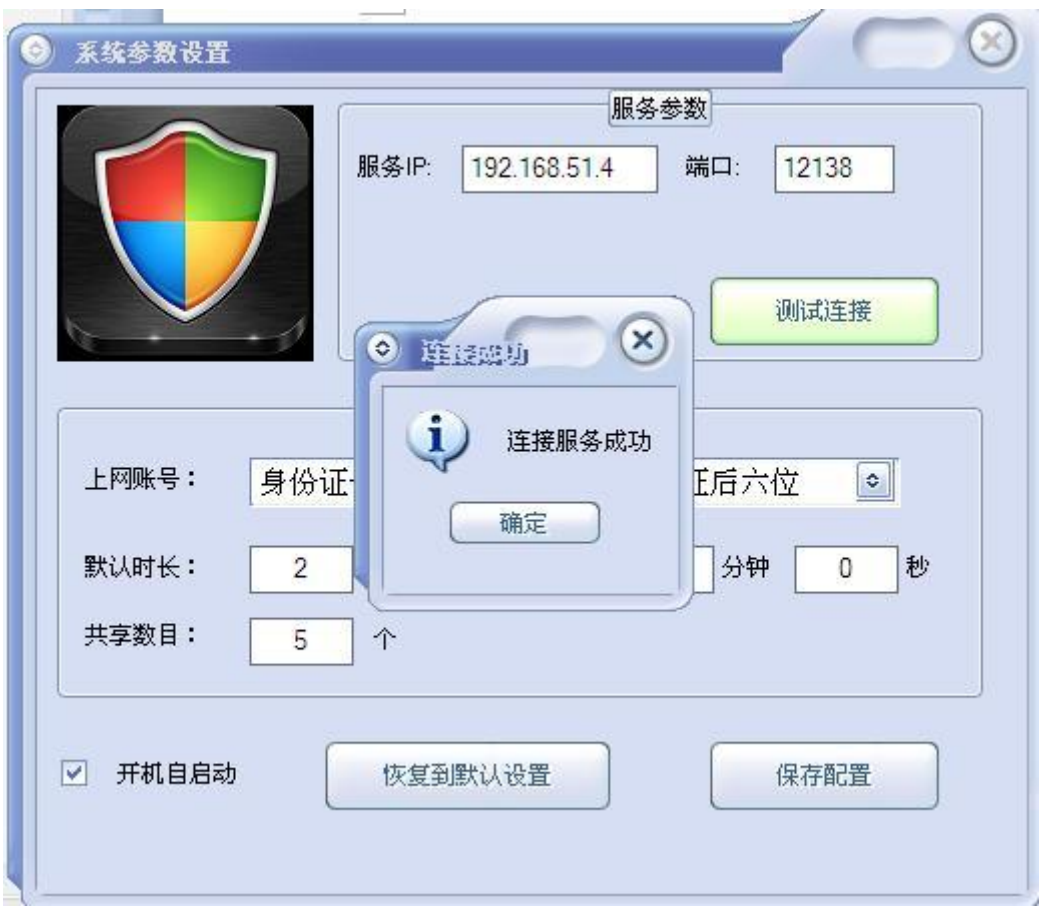

图 3.1.7(c)

8. 系统初始化界面,系统设置成功后,系统主界面默认显示所有流 动用户的帐号信息,如图 3.1.8 所示。

| $\circ$ |              | - 无线上网认证管理系统                   |                                      |                                            |        |                   |            | $\bigcirc$ $\bigcirc$<br>$\left($ |
|---------|--------------|--------------------------------|--------------------------------------|--------------------------------------------|--------|-------------------|------------|-----------------------------------|
|         |              | 系统(6) 查询(9) 添加(4) 打印(2) 帮助(8)  |                                      |                                            |        |                   |            |                                   |
|         | 查询用户         | 添加用户<br>自动生成                   | $\not\equiv$<br>系统设置<br>所有用户<br>认证列表 | 退出系统                                       |        |                   |            |                                   |
|         | 序号           | 上网账号                           | 剩余上网时间                               | 到期时间                                       | 共享账号数目 |                   |            |                                   |
|         | $\mathbf{1}$ | k577513379609                  |                                      | 2013-12-14 12:09:30                        | 5      |                   |            |                                   |
|         | $\mathbf{2}$ | k899391134218                  | 1天22小时26分钟32秒<br>1天22小时26分钟32秒       | 2013-12-14 12:09:30                        | 5      |                   |            |                                   |
|         | 3            | k662649242390                  | 1天22小时26分钟33秒                        | 2013-12-14 12:09:31                        | 5      |                   |            |                                   |
|         | 4            | k525953553781                  | 1天22小时26分钟32秒                        | 2013-12-14 12:09:30                        | 5      |                   |            |                                   |
|         | 5            | k761892795734                  | 1天22小时26分钟27秒<br>1天22小时26分钟27秒       | 2013-12-14 12:09:25                        | 5      |                   |            |                                   |
|         | 6            | k152761423687                  |                                      | 2013-12-14 12:09:25                        | 5      |                   |            |                                   |
|         |              | k931709335343                  | 1天22小时26分钟36秒<br>1天22小时26分钟35秒       | 2013-12-14 12:09:34                        | 5      |                   |            |                                   |
|         | 8            | k398939755093                  |                                      | 2013-12-14 12:09:33                        | 5      |                   |            |                                   |
|         | 9            | k300876356546                  | 1天22小时26分钟28秒                        | 2013-12-14 12:09:26                        | 5      |                   |            |                                   |
|         | 10           | k936200651484                  | 1天22小时26分钟30利                        | 2013-12-14 12:09:28                        | 5      |                   |            |                                   |
|         | 11           | k755918446984                  | 1天22小时26分钟33秒                        | 2013-12-14 12:09:31                        | 5      |                   |            |                                   |
|         | 12           | k812662430703                  | 1天22小时26分钟32秒                        | 2013-12-14 12:09:30                        | 5      |                   |            |                                   |
|         | 13           | k712663742734                  | 1天22小时26分钟34利                        | 2013-12-14 12:09:32                        | 5      |                   |            |                                   |
|         | 14           | k163754101609                  | 1天22小时26分钟30秒                        | 2013-12-14 12:09:28                        | 5      |                   |            |                                   |
|         | 15           | k800460039640                  | 1天22小时26分钟36秒                        | 2013-12-14 12:09:34                        | 5      |                   |            |                                   |
|         | 16           | k194624301312                  | 1天22小时26分钟35秒                        | 2013-12-14 12:09:33                        | 5      |                   |            |                                   |
|         | 17           | k772823669781                  | 1天22小时26分钟31秒                        | 2013-12-14 12:09:29                        | 5      |                   |            |                                   |
|         | 18           | k167305221312                  | 1天22小时26分钟36秒                        | 2013-12-14 12:09:34                        | 5      |                   |            |                                   |
|         | 19           | k869815606093                  | 1天22小时26分钟32秒                        | 2013-12-14 12:09:30                        | 5      |                   |            |                                   |
|         | 20           | k042605242250                  | 1天22小时26分钟34利                        | 2013-12-14 12:09:32                        | 5      |                   |            |                                   |
|         | 21           | k644195574937                  | 1天22小时26分钟28利                        | 2013-12-14 12:09:26                        | 5      |                   |            |                                   |
|         | 22           | k611574856515                  | 1天22小时26分钟29秒<br>1天22小时26分钟35秒       | 2013-12-14 12:09:27                        | 5      |                   |            |                                   |
|         | 23           | k131653034828                  |                                      | 2013-12-14 12:09:33                        | 5      |                   |            |                                   |
|         | 24<br>25     | k272203910859<br>k996977252453 | 1天22小时26分钟34秒<br>1天22小时26分钟31秒       | 2013-12-14 12:09:32<br>2013-12-14 12:09:29 | 5<br>5 |                   |            |                                   |
|         |              |                                |                                      |                                            |        |                   |            |                                   |
|         | 总人数: 501人    | 总页数: 21页                       |                                      |                                            |        |                   |            |                                   |
|         | 首页           | 上一页                            | 第1页<br>下一页<br>未页                     | 第2页<br>第3页                                 | 第4页    | 第5页<br>第6页<br>第7页 | 第8页<br>第9页 | 第11页<br>算生产<br>第10页               |

图 3.1.8

## 3.2 刷卡操作

1.刷卡添加用户

将身份证放到二代身份证阅读器面板上的无线信号输出口上方, 听到阅读器读卡发出声响后移开身份证,如果用户不存在,在系统 主窗口会中弹出如图 3.2.1 (a) 所示的提示窗口。

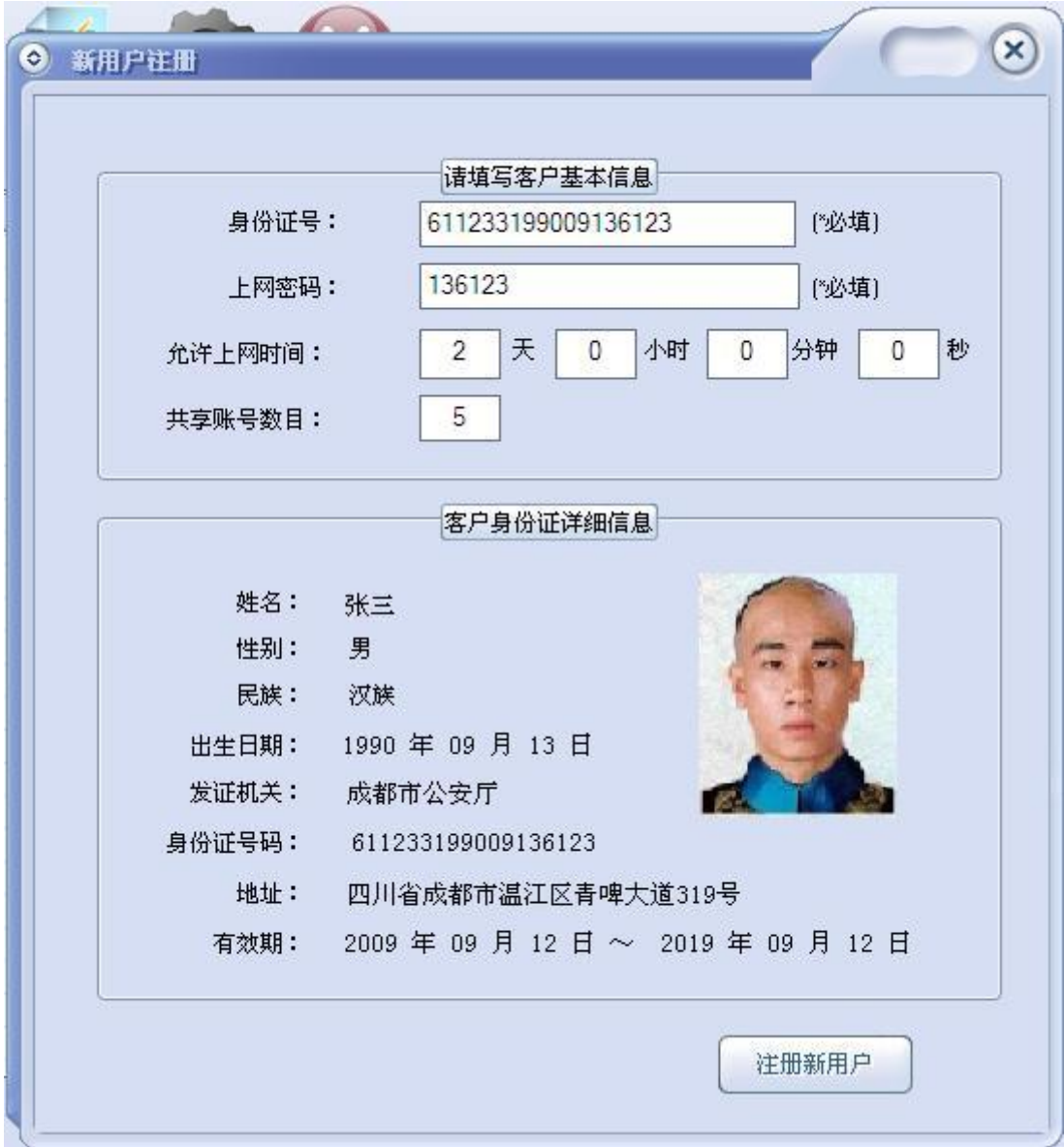

图 3.2.1 (a)

点击"注册新用户"按钮,注册成功则出现如图 3.2.1 (b) 所示的 提示窗口。

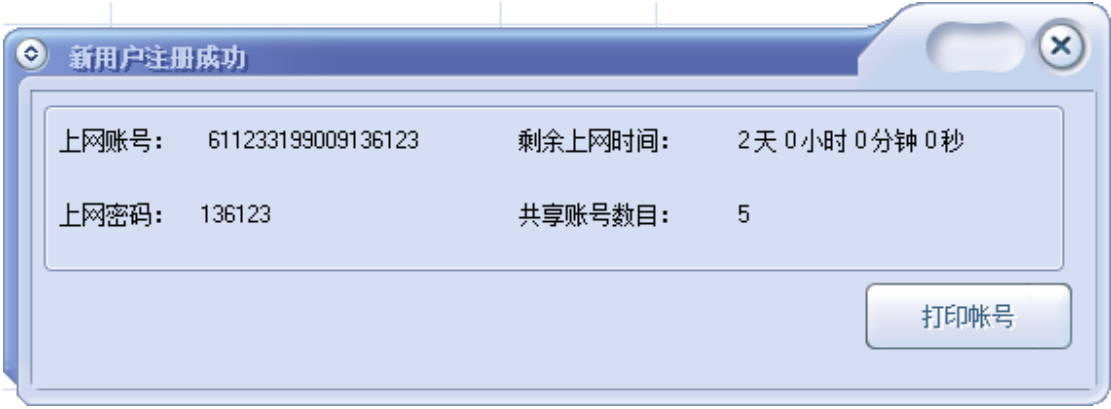

图 3.2.1 (b)

点击打印账号按钮,出现打印页面设置窗口,如图 3.2.1 (c)

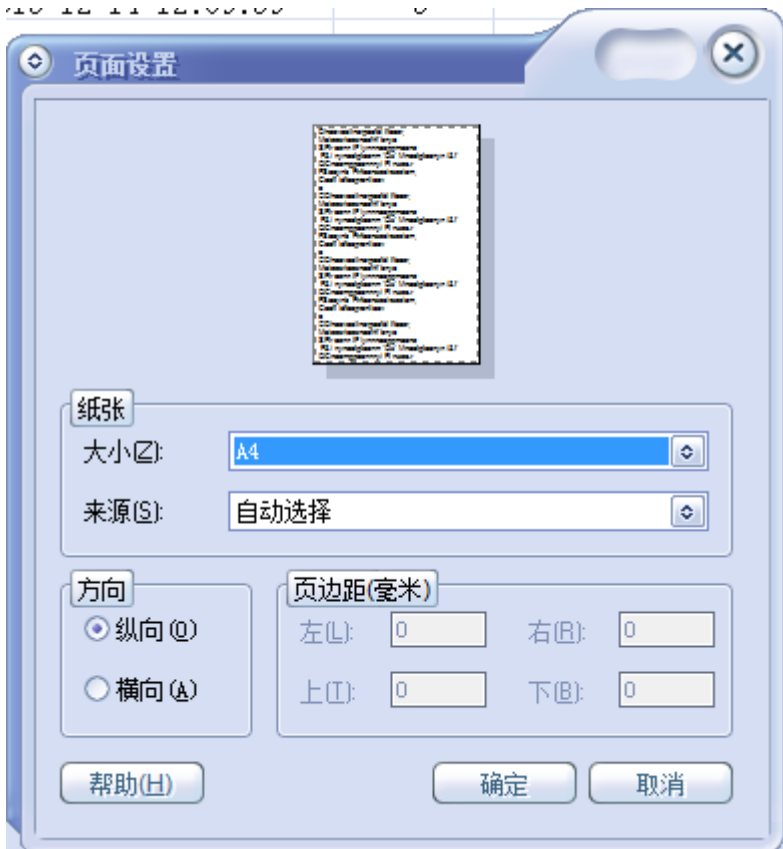

图 3.2.1 (c)

2. 刷卡修改用户或删除用户

刷卡后如果系统中已存在该用户,则可以修改剩余上网时间和删 除该用户。如图 3.2.2 (a) 所示。

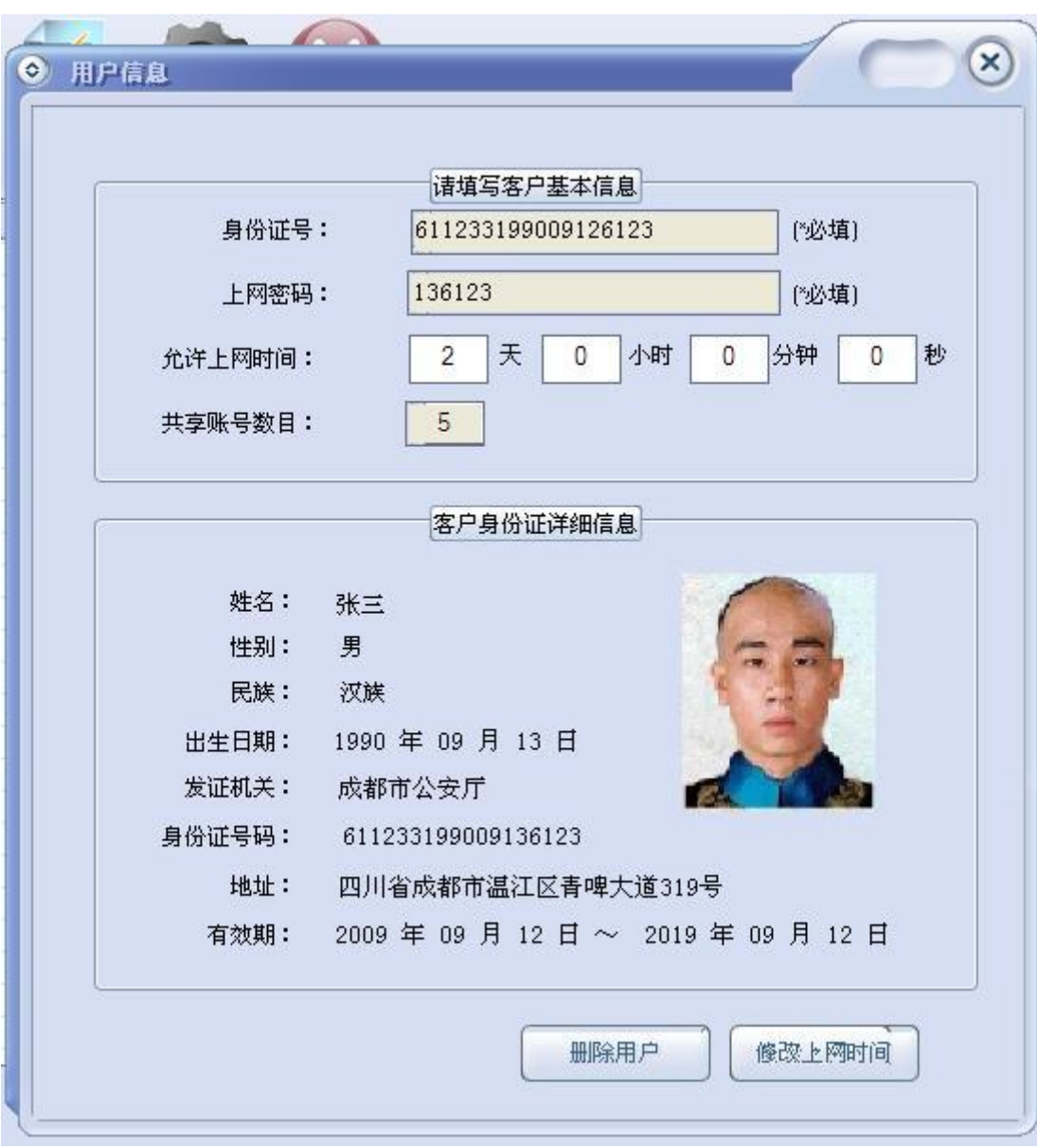

图 3.2.2 (a)

1)输入在允许上网时间,单击"修改上网时间"按钮即可修改上网 时间,修改的结果系统将有相应的提示。

2)点击"删除用户"可以删除该用户,删除的结果系统将有相应的 提示。

# 3.3 手工输入操作

1. 手工添加用户

在系统主窗体的工具栏栏上单击"添加用户"图标,如图 3.3.1 (a)所示。

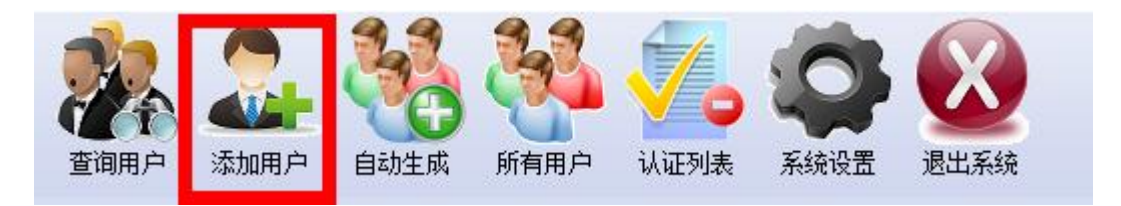

图 3.3.1(a)

如图 3.3.1 (b) 所示, 填写相关信息后点击"注册新用户"按 钮。

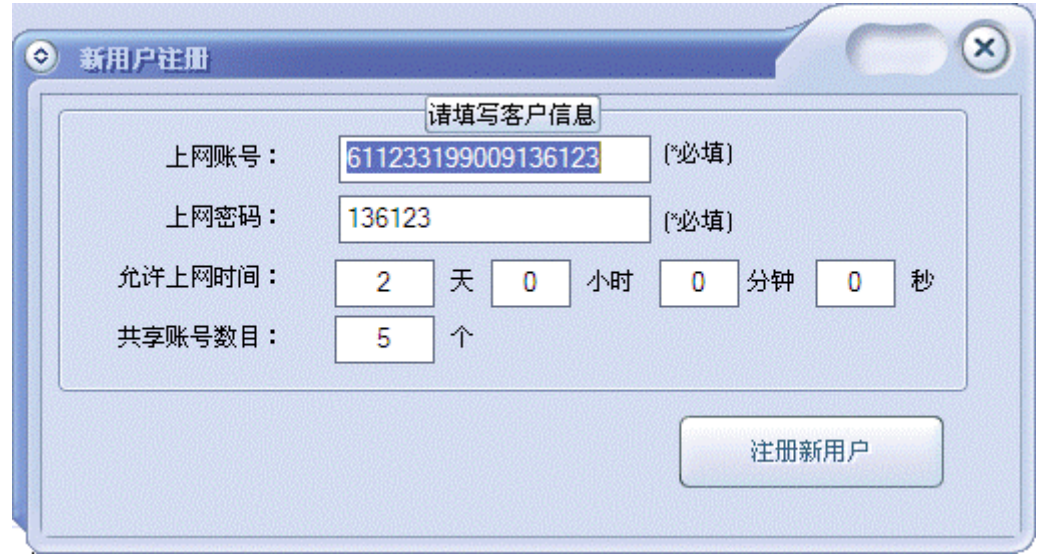

图 3.3.1(b)

2. 手工查询用户

在系统主窗体的工具栏栏上单击"查询用户"图标,如图 3.3.2 (a)所示。

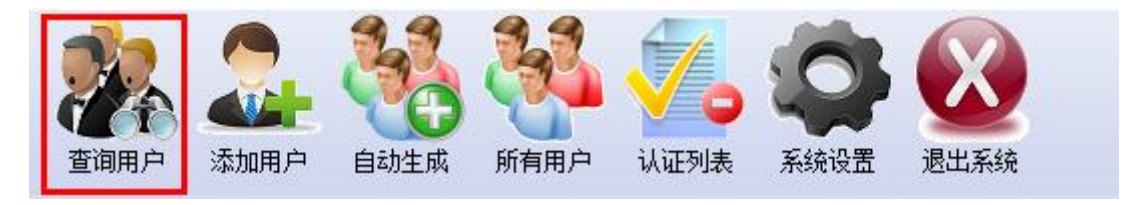

图 3.3.2(a)

1)精确查找用户。如图 3.3.2(b)所示,输入帐号或身份证号 后点击"精确查找"按钮。查询结果将在提示窗口中显示。

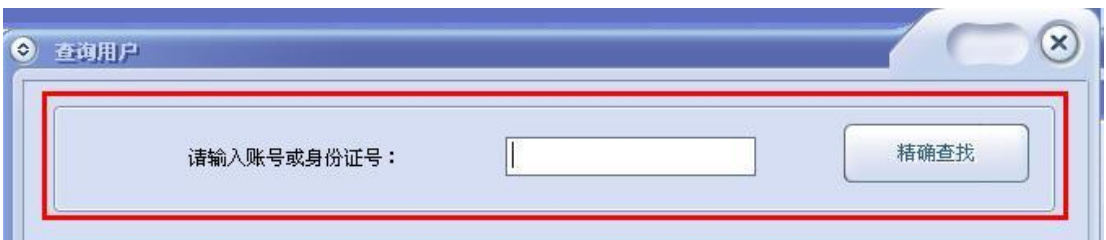

3.3.2(b)

2)按条件查找用户。如图 3.3.2(c)所示,选择相关条件并填 写对应的条件值后点击"按条件查询"按钮。查询结果将在主窗口 中显示。

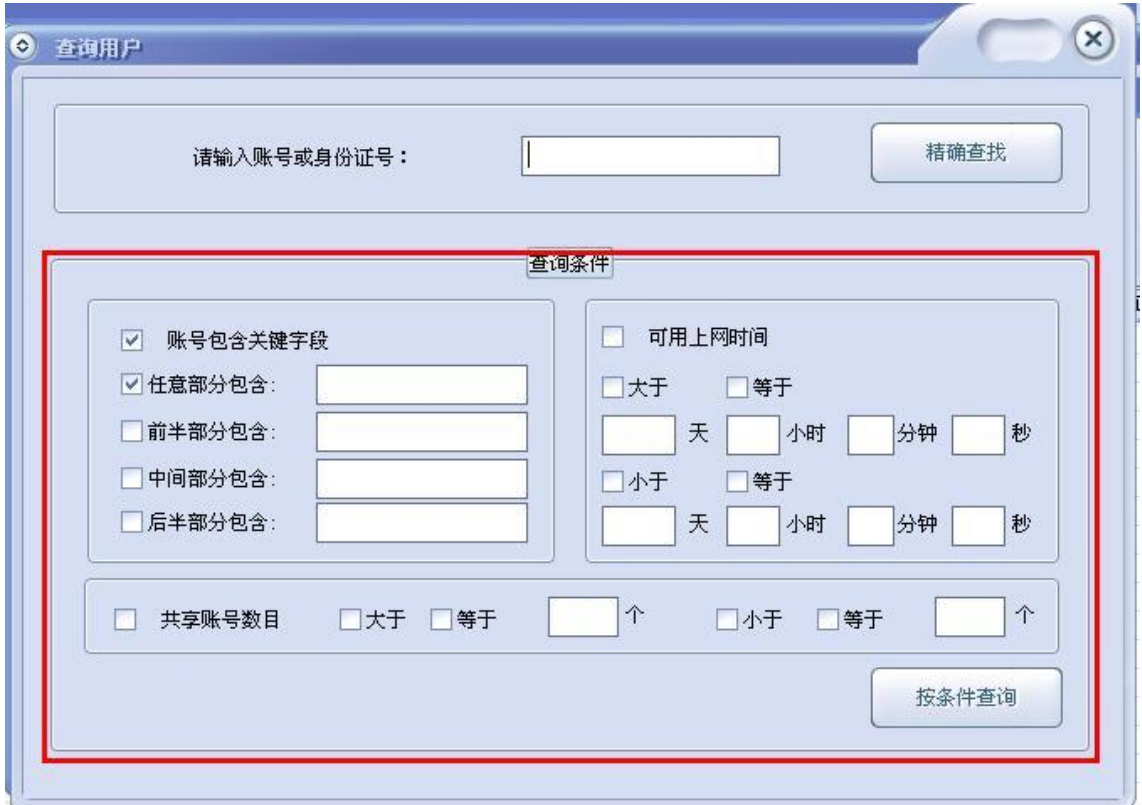

图 3.3.2(c)

# 3.4 自动生成用户

在系统主窗体的工具栏栏上单击"自动生成"图标,如图 3.4.1 (a)所示。

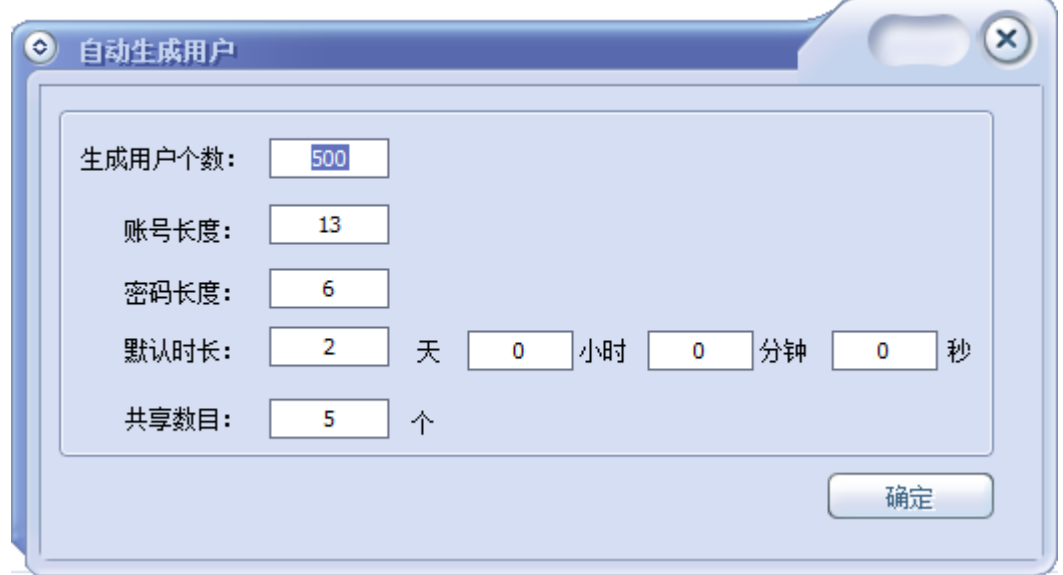

图 3.4.1(a)

可手动输入需要生成的账号个数,以及账号、密码长度和默认时 长、共享数目等参数,设定好之后,点击确定按钮,弹出生成的账 号列表窗口, 如图 3.4.1 (b) 所示。

| 查询用户            | 添加用户<br>自动生成                   | V<br>所有用户<br>认证列表<br>系统设置                                        | 退出系统                                       |                |  |
|-----------------|--------------------------------|------------------------------------------------------------------|--------------------------------------------|----------------|--|
| 序号              | 上网账号                           | 剩余上网时间                                                           |                                            | 共享账号数目         |  |
| -1              | k152761423441                  | 2天00小时00分钟00秒                                                    | 2013-12-14 14:06:31                        | 5              |  |
| 2               | k761892795486                  | 2天00小时00分钟00秒<br>2天00小时00分钟00秒                                   | 2013-12-14 14:06:31                        | 5              |  |
| 3               | k411387427500                  |                                                                  | 2013-12-14 14:06:31                        | 5              |  |
| $\overline{4}$  | k650286024516                  | 2天00小时00分钟00秒                                                    | 2013-12-14 14:06:31                        |                |  |
| 5               | k061389344536                  | 2天00小时00分钟00秒                                                    | 2013-12-14 14:06:31                        | 5              |  |
| $6\phantom{1}6$ | k496378829548                  | 2天00小时00分钟00秒                                                    | 2013-12-14 14:06:31                        | 5              |  |
| $\overline{7}$  | k076361542562                  | 2天00小时00分钟00秒<br>2天00小时00分钟00秒                                   | 2013-12-14 14:06:31                        | 5<br>5         |  |
| 8<br>9          | k601657541582<br>k071777733593 |                                                                  | 2013-12-14 14:06:31                        | 5              |  |
| 10              | k266038012613                  | 2天00小时00分钟00秒<br>2天00小时00分钟00秒<br>2天00小时00分钟00秒<br>2天00小时00分钟00秒 | 2013-12-14 14:06:31<br>2013-12-14 14:06:31 | 5              |  |
| 11              | k351201640627                  |                                                                  | 2013-12-14 14:06:31                        | $\overline{5}$ |  |
| 12              | k143988087640                  |                                                                  | 2013-12-14 14:06:31                        | 5              |  |
| 13              | k107349651662                  | 2天00小时00分钟00秒                                                    | 2013-12-14 14:06:31                        | $\overline{5}$ |  |
| 14              | k484992553673                  | 2天00小时00分钟00秒                                                    | 2013-12-14 14:06:31                        |                |  |
| 15              | k088068198687                  | 2天00小时00分钟00秒                                                    | 2013-12-14 14:06:31                        | $\frac{5}{5}$  |  |
| 16              | k890781586703                  | 2天00小时00分钟00秒                                                    | 2013-12-14 14:06:31                        | 5              |  |
| 17              | k626539246723                  | 2天00小时00分钟00秒                                                    | 2013-12-14 14:06:31                        | 5              |  |
| 18              | k762952003735                  | 2天00小时00分钟00秒                                                    | 2013-12-14 14:06:31                        | 5              |  |
| 19              | k325258677750                  | 2天00小时00分钟00秒                                                    | 2013-12-14 14:06:31                        | 5              |  |
| 20              | k698255491766                  | 2天00小时00分钟00秒                                                    | 2013-12-14 14:06:31                        | 5              |  |
|                 |                                |                                                                  |                                            |                |  |
|                 |                                |                                                                  |                                            |                |  |
|                 |                                |                                                                  |                                            |                |  |
|                 |                                |                                                                  |                                            |                |  |
|                 |                                |                                                                  |                                            |                |  |

图 3.4.1(b)

## 3.5 显示所有用户

在系统主窗体的工具栏栏上单击"所有用户"图标,如图 3.4.1 (a)所示。

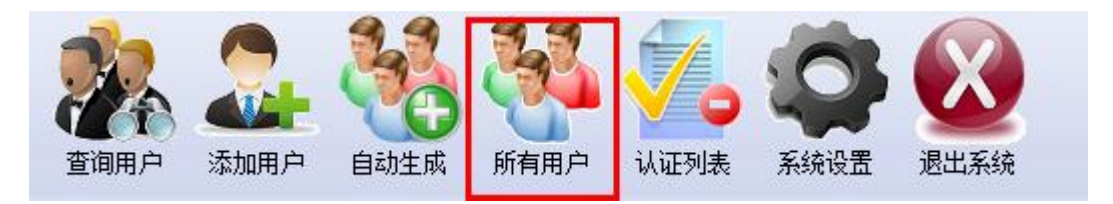

图 3.5.1(a)

查询结果将在主窗口中分页显示。如图 3.3.5.1(b)所示。点 击"首页"、"上一页"、"下一页"、"末页"或者页码条上的 "第 x 页"可以实现翻页操作。鼠标左键选中某一条记录,按下键 盘上的上下键也可以翻页。点击列表标题可以对该项实现排序。

| G | $\sqrt{1 + 2}$  | - 无线上网认证管理系统                  |                           | THE RESIDENCE OF A 44 YO F RESIDENCE OF A 45 YO F RESIDENCE OF A 41 YO F RESIDENCE. |                |                   | $\bigcirc$ $\bigcirc$<br>$\left( \begin{matrix} \cdot \end{matrix} \right)$ |
|---|-----------------|-------------------------------|---------------------------|-------------------------------------------------------------------------------------|----------------|-------------------|-----------------------------------------------------------------------------|
|   |                 | 系统(6) 查询(9) 添加(4) 打印(2) 帮助(8) |                           |                                                                                     |                |                   |                                                                             |
|   | 音询用户            | 自动生成<br>添加用户                  | Ø<br>所有用户<br>认证列表<br>系统设置 | 退出系统                                                                                |                |                   |                                                                             |
|   | 序号              | 上网账号                          | 剩余上网时间                    | 到期时间                                                                                | 共享账号数目         |                   |                                                                             |
|   | $\mathbf{1}$    | k577513379609                 | 1天22小时13分钟42秒             | 2013-12-14 12:09:30                                                                 | $\overline{5}$ |                   |                                                                             |
|   | 2               | k899391134218                 | 1天22小时13分钟42秒             | 2013-12-14 12:09:30                                                                 | 5              |                   |                                                                             |
|   | 3               | k662649242390                 | 1天22小时13分钟43利             | 2013-12-14 12:09:31                                                                 | 5              |                   |                                                                             |
|   | $\overline{4}$  | k525953553781                 | 1天22小时13分钟42利             | 2013-12-14 12:09:30                                                                 | 5              |                   |                                                                             |
|   | 5               | k761892795734                 | 1天22小时13分钟37利             | 2013-12-14 12:09:25                                                                 | 5              |                   |                                                                             |
|   | 6               | k152761423687                 | 1天22小时13分钟37秒             | 2013-12-14 12:09:25                                                                 | $\overline{5}$ |                   |                                                                             |
|   |                 | k931709335343                 | 1天22小时13分钟46利             | 2013-12-14 12:09:34                                                                 | 5              |                   |                                                                             |
|   | 8               | k398939755093                 | 1天22小时13分钟45利             | 2013-12-14 12:09:33                                                                 | 5              |                   |                                                                             |
|   | -9              | k300876356546                 | 1天22小时13分钟38利             | 2013-12-14 12:09:26                                                                 | 5              |                   |                                                                             |
|   | 10              | k936200651484                 | 1天22小时13分钟40利             | 2013-12-14 12:09:28                                                                 | 5              |                   |                                                                             |
|   | 11              | k755918446984                 | 1天22小时13分钟43利             | 2013-12-14 12:09:31                                                                 | $\overline{5}$ |                   |                                                                             |
|   | 12              | k812662430703                 | 1天22小时13分钟42利             | 2013-12-14 12:09:30                                                                 | 5              |                   |                                                                             |
|   | 13              | k712663742734                 | 1天22小时13分钟44利             | 2013-12-14 12:09:32                                                                 | 5              |                   |                                                                             |
|   | 14              | k163754101609                 | 1天22小时13分钟40利             | 2013-12-14 12:09:28                                                                 | 5              |                   |                                                                             |
|   | 15              | k800460039640                 | 1天22小时13分钟46利             | 2013-12-14 12:09:34                                                                 | 5              |                   |                                                                             |
|   | 16              | k194624301312                 | 1天22小时13分钟45利             | 2013-12-14 12:09:33                                                                 | $\overline{5}$ |                   |                                                                             |
|   | 17              | k772823669781                 | 1天22小时13分钟41利             | 2013-12-14 12:09:29                                                                 | 5              |                   |                                                                             |
|   | 18              | k167305221312                 | 1天22小时13分钟46利             | 2013-12-14 12:09:34                                                                 | 5              |                   |                                                                             |
|   | 19              | k869815606093                 | 1天22小时13分钟42利             | 2013-12-14 12:09:30                                                                 | 5              |                   |                                                                             |
|   | 20              | k042605242250                 | 1天22小时13分钟44利             | 2013-12-14 12:09:32                                                                 | 5              |                   |                                                                             |
|   | 21              | k644195574937                 | 1天22小时13分钟38秒             | 2013-12-14 12:09:26                                                                 | $\overline{5}$ |                   |                                                                             |
|   | 22              | k611574856515                 | 1天22小时13分钟39秒             | 2013-12-14 12:09:27                                                                 | 5              |                   |                                                                             |
|   | 23              | k131653034828                 | 1天22小时13分钟45秒             | 2013-12-14 12:09:33                                                                 | 5              |                   |                                                                             |
|   | 24              | k272203910859                 | 1天22小时13分钟44秒             | 2013-12-14 12:09:32                                                                 | 5              |                   |                                                                             |
|   | 25              | k996977252453                 | 1天22小时13分钟41秒             | 2013-12-14 12:09:29                                                                 | 5              |                   |                                                                             |
|   | 总人数: 502人<br>首页 | 总页数: 21页<br>上一页               | 第1页<br>末页<br>下一页          | 第2页<br>第3页                                                                          | 第4页            | 第5页<br>第6页<br>第7页 | 第8页<br>第9页<br>第11页<br>第12<br>第10页                                           |

图 3.3.5.1 (b)

在选中的用户上单击鼠标右键可以修改或删除该用户,并且可以 打印相关上网账号和密码如图 3.3.5.1(c)所示。

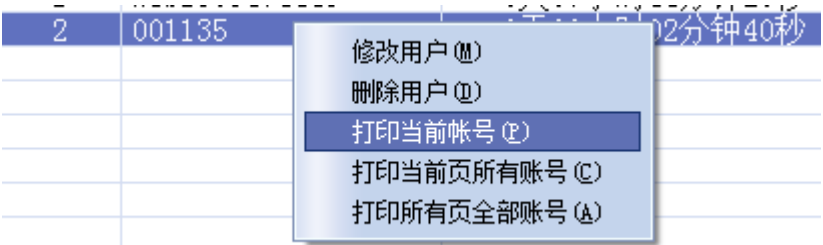

图 3.3.5.1(c)

#### 3.6 认证列表

在系统主窗体的工具栏栏上单击"认证列表"图标,如图 3.6.1 (a)所示。

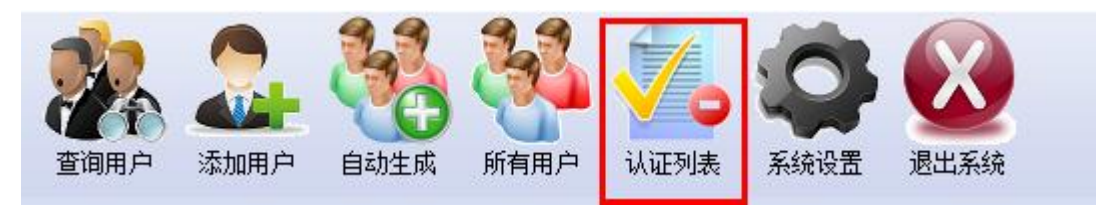

图 3.6.1(a)

查询结果将在主窗口中分页显示。如图 3.3.6.1(b)所示。点 击"首页"、"上一页"、"下一页"、"末页"或者页码条上的 "第 x 页"可以实现翻页操作。鼠标左键选中某一条记录,按下键 盘上的上下键也可以翻页。点击列表标题可以对该项实现排序。在 选中的用户上单击鼠标右键可以注销在线主机。

|                    | $(\mathsf{x})$<br>● Portal>>认证列表 |                                  |      |       |          |                                                           |  |  |  |
|--------------------|----------------------------------|----------------------------------|------|-------|----------|-----------------------------------------------------------|--|--|--|
| 序号                 | AP名称                             | 上网账号                             | IP地址 | MAC地址 | 最近一次登录时间 | 最后一次活动时间                                                  |  |  |  |
|                    | 2014303250<br>注销(区)              | $1611233199009136123$ 192.168. 1 |      |       |          | 08:10:76:29:bd:0b 2013-04-19 09:00:34 2013-04-19 09:00:34 |  |  |  |
|                    |                                  |                                  |      |       |          |                                                           |  |  |  |
|                    |                                  |                                  |      |       |          |                                                           |  |  |  |
|                    |                                  |                                  |      |       |          |                                                           |  |  |  |
|                    |                                  |                                  |      |       |          |                                                           |  |  |  |
|                    |                                  |                                  |      |       |          |                                                           |  |  |  |
|                    |                                  |                                  |      |       |          |                                                           |  |  |  |
|                    |                                  |                                  |      |       |          |                                                           |  |  |  |
| 在线主机总数: 1个 总页数: 1页 |                                  |                                  |      |       |          |                                                           |  |  |  |
| 刷新                 | 第1页<br>首页<br>下一页<br>末页<br>上一页    |                                  |      |       |          |                                                           |  |  |  |

图 3.6.1 (b)

#### 3.7 系统设置

在系统主窗体的工具栏栏上单击"系统设置"图标,如图 3.7.1  $(a)$ 所示。

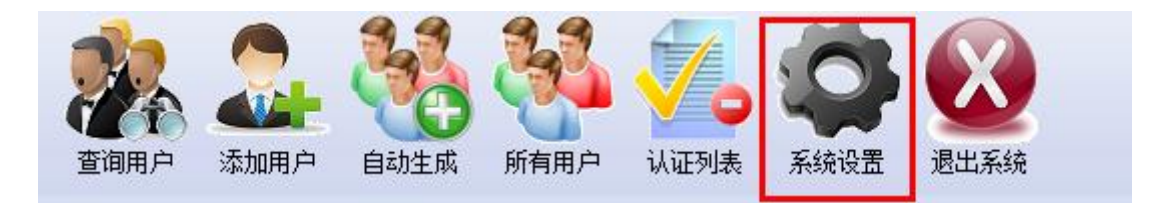

图 3.7.1(a)

如图 3.7.1 (b) 所示是系统设置窗口。填写服务参数, 点击测 试连接。填写用户帐号信息参数配置,选择或取消开机自启动选项 后点击保存按钮。

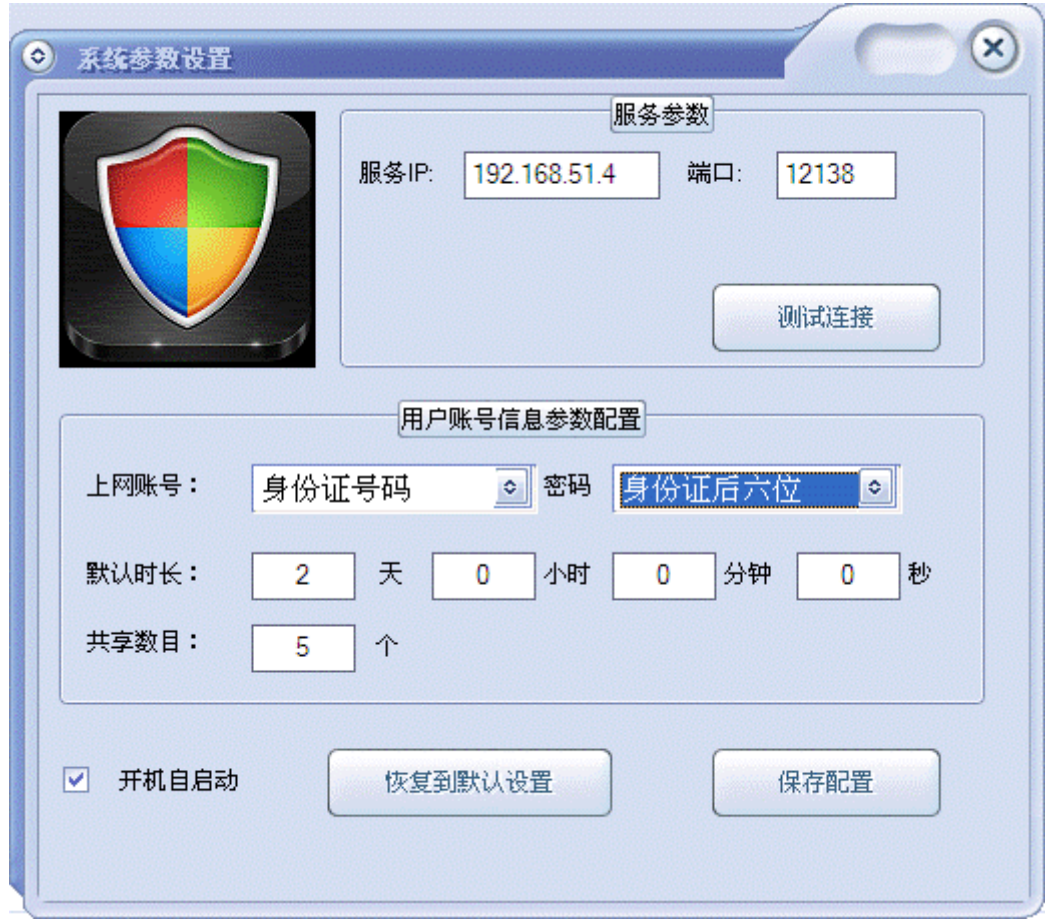

图 3.7.1(b)

#### 3.8 修改系统管理员密码

在系统主窗口的菜单栏上依次点击"系统"|"修改管理员密 码",可以进入修改管理员密码窗口,如图 3.8.1 (a) 所示。

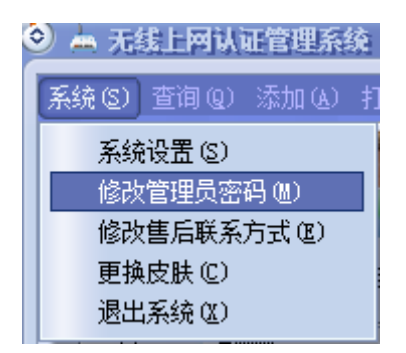

图 3.8.1(a)

如图 3.8.1 (b) 所示, 填写旧密码和新密码后点击"提交"按 钮。

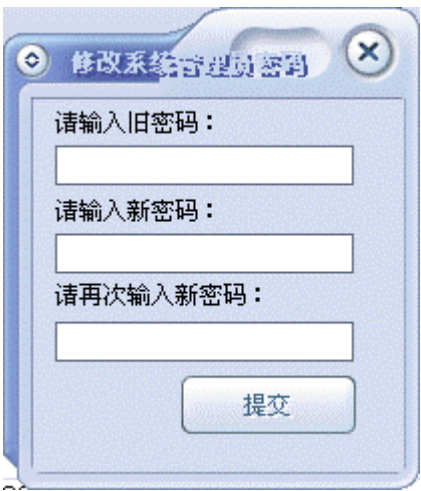

图 3.8.1 (h)

#### 3.9 更换系统皮肤

在系统主窗口的菜单栏上依次点击"系统"|"更换皮肤",在 系统安装路径下的.\WirelessAuth\Skins 文件夹中选择皮肤库文件 可以更换系统皮肤,如图 3.9.1 (a) 所示。

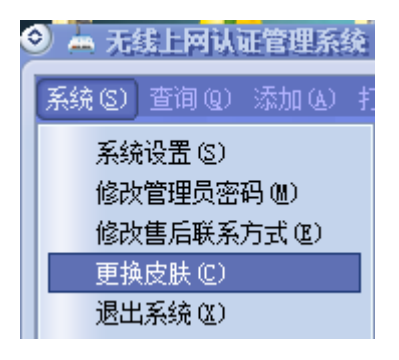

图 3.9.1(a)

如图 3.9.1 (b) 所示, 选择皮肤库文件后点击"打开"按钮。

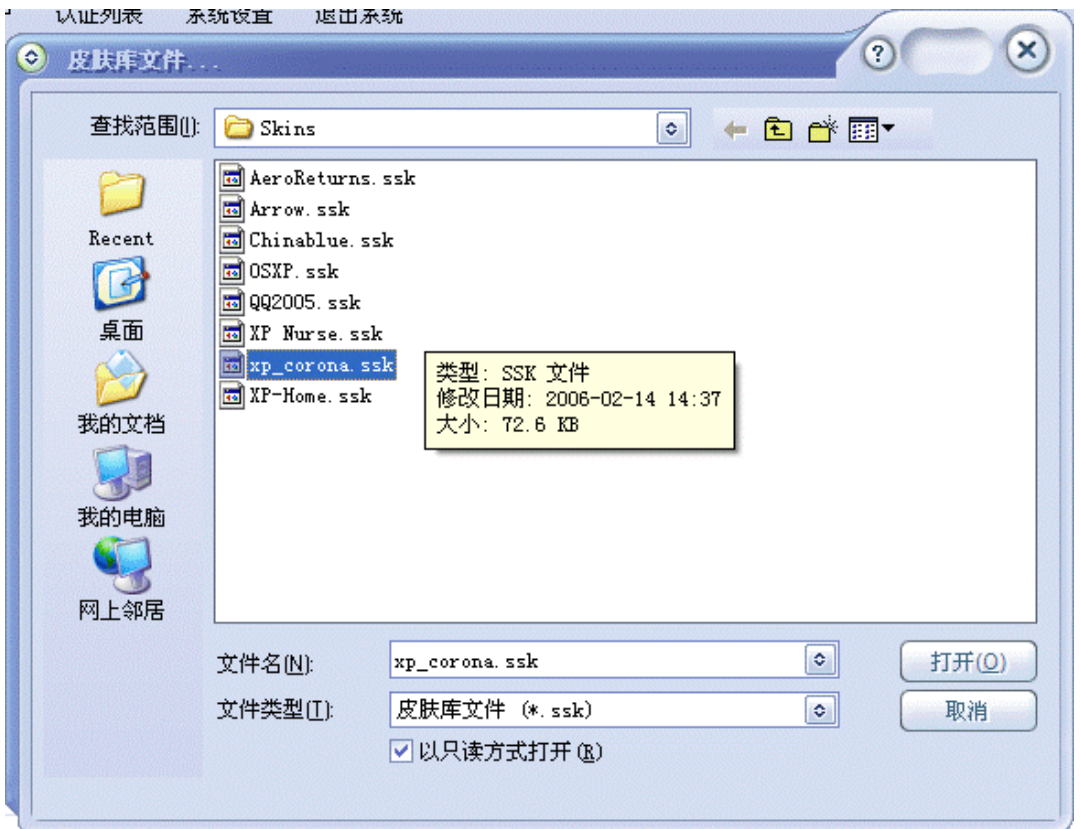

图 3.9.1 (b)

## 4.1 退出系统

在系统主窗体的工具栏栏上单击"退出系统"图标,如图 4.1.1 (a)所示。

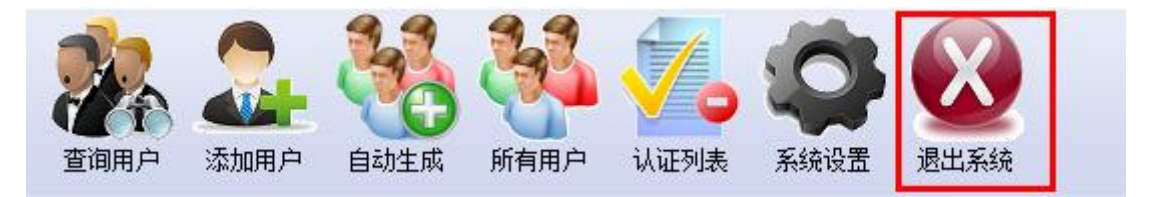

- 图 4.1.1 (a)
- 如图 4.1.1(b)所示,选择对应的退出选项进行退出。

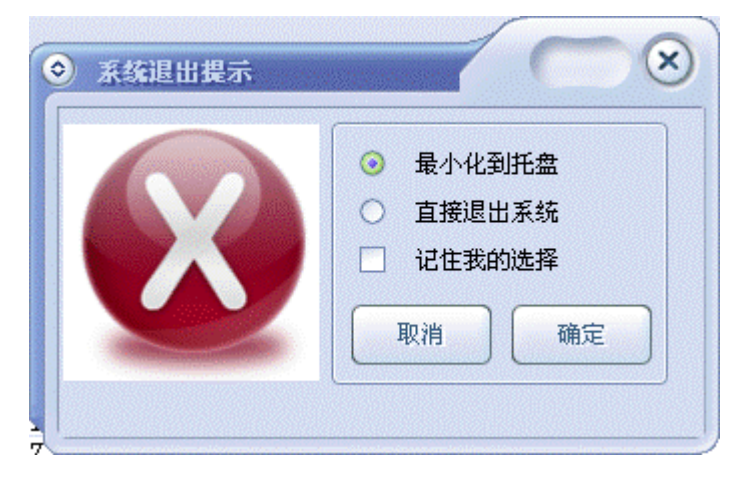

图 4.1.1 (b)